# **Elektronische Arbeitsunfähigkeitsbescheinigung (eAU)**

Die Einführung einer elektronischen Arbeitsunfähigkeitsmeldung durch die Krankenkassen an den Arbeitgeber ist in den Neuregelungen in § 109 SGB IV geregelt. In microtech büro+ wurde das Verfahren über die bewährten Erfassungsmasken für Fehlzeiten und die bereits bekannten Assistenten zur Meldung von externen Daten realisiert. Wir haben für Sie eine Schritt für Schritt-Anleitung erstellt. Beginnen möchten wir mit einer Illustration, die Ihnen die wichtigsten Unterschiede noch einmal sichtbar aufzeigen soll.

# Bisheriges Verfahren

Beim bisherigen Verfahren erhielt der Arbeitnehmer im Krankheitsfall vom Arzt jeweils eine Arbeitsunfähigkeitsbescheinigung für den Arbeitgeber als auch eine Arbeitsunfähigkeitsbescheinigung für die Krankenkasse ausgehändigt. Diese war beim Arbeitgeber sowie bei der Krankenkasse i. d. R. in Papierform einzureichen. Dies bedeutete zusätzliche Wege für eine Abgabe vor Ort bzw. per Post.

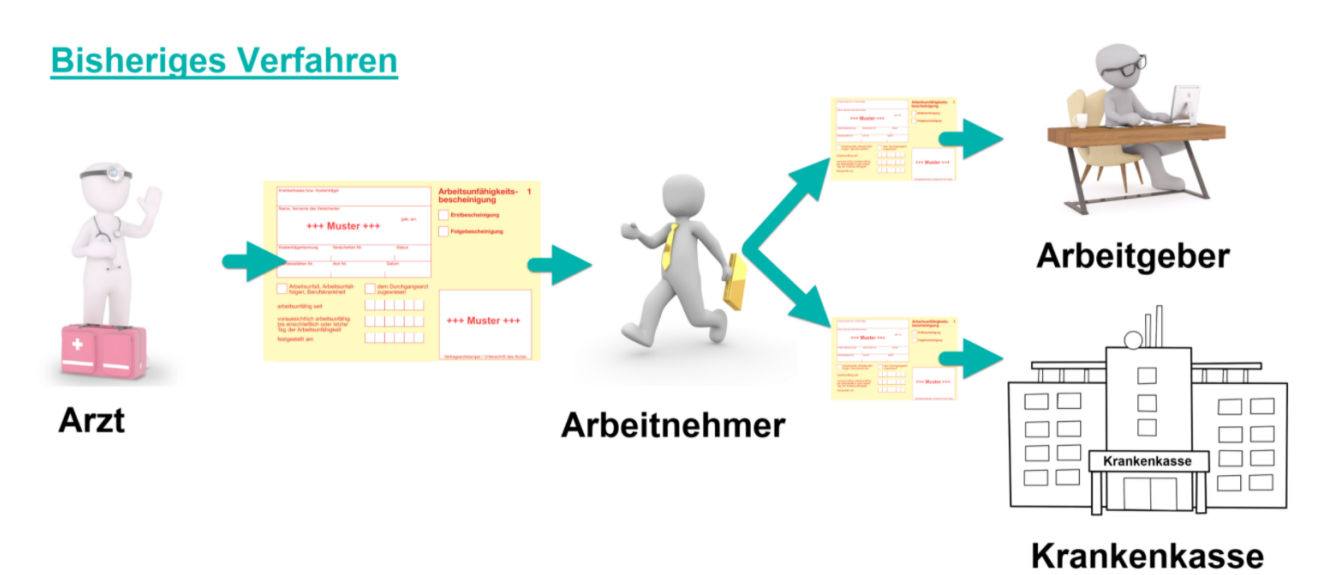

# Neues Verfahren: eAU - Elektronische Arbeitsunfähigkeitsbescheinigung

Bei der elektronischen Arbeitsunfähigkeitsbescheinigung (eAU) entfällt der "Papierkram" rund um den "gelben Schein". In diesem digitalen Verfahren wird keine sichtbare Arbeitsunfähigkeitsbescheinigung mehr ausgestellt, stattdessen werden Datenpakete zwischen Arzt, Krankenkasse und Arbeitgeber übertragen. Dies ist besonders komfortabel, da diese Abläufe sich nahtlos mit microtech büro+ erledigen lassen.

### **Ablauf:**

1. Arbeitnehmer wird von Arzt krankgeschrieben:

- Der Arzt übermittelt die elektronische Arbeitsunfähigkeitsbescheinigung (eAU) digital mittels Schnittstelle an die Krankenkasse
- Der Arbeitnehmer meldet sich in seiner Firma krank

2. Arbeitgeber trägt Zeiten der Arbeitsunfähigkeit und Grund in büro+ ein:

- Beim Speichern der erfassten Fehlzeit wird ein elektronischer Baustein erstellt, der das Datum und den frühesten Versandtermin enthält: [2](https://hilfe.microtech.de/pages/viewpage.action?pageId=359137299)  [Ausgehende Meldung: Frühester Versandtermin der Anfrage](https://hilfe.microtech.de/pages/viewpage.action?pageId=359137299).
- Der Arbeitgeber stellt nach einem bestimmten zeitlichen Fenster einen Abruf bei der Krankenkasse über microtech büro+
- Die erfasste Fehlzeit wird von der Krankenkasse geprüft und i. d. R. bestätigt bei Abweichungen wie einem abweichenden Zeitraum bekommen Sie diesen gemeldet
- Die Rückmeldung wird in den Annahmestellen und in den Mitarbeiter-Stammdaten gespeichert: [4 Annahmestellen: Eingang und Ausgang von](https://hilfe.microtech.de/display/PROG/4+Annahmestellen%3A+Eingang+und+Ausgang+von+eAU-Bescheinigungen)  [eAU-Bescheinigungen.](https://hilfe.microtech.de/display/PROG/4+Annahmestellen%3A+Eingang+und+Ausgang+von+eAU-Bescheinigungen)

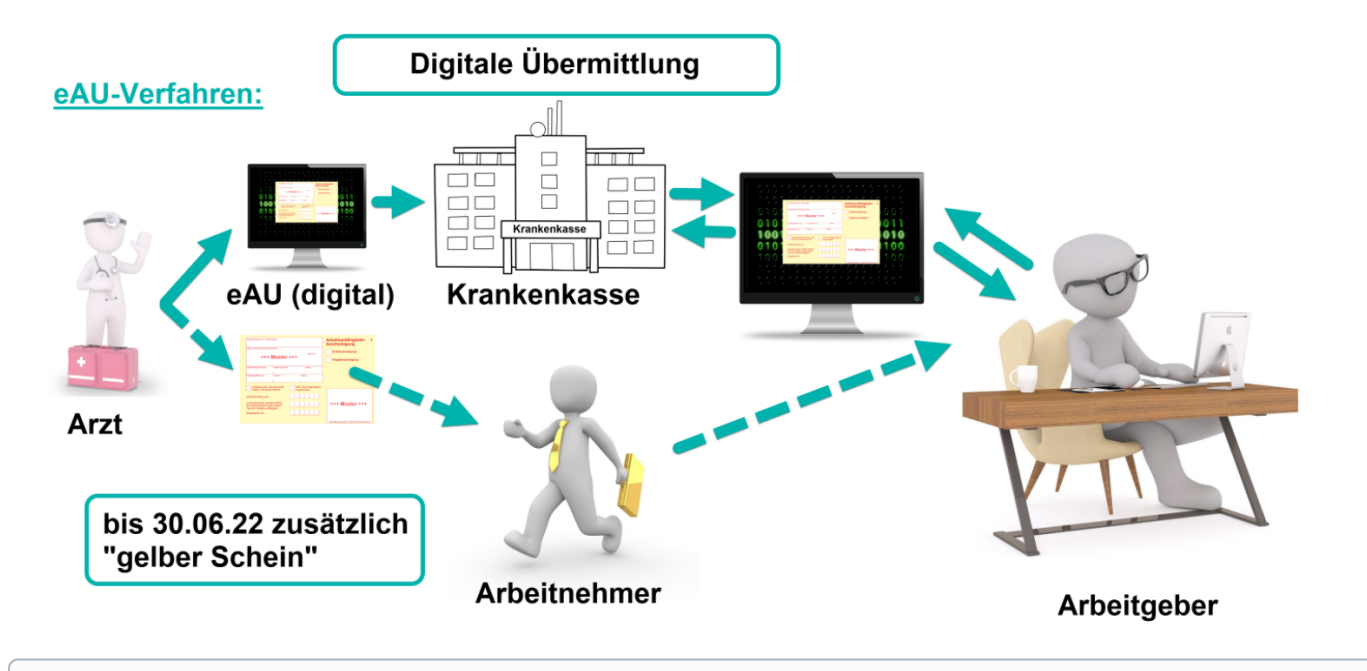

#### **Info:** ⊙

Für die Übergangsphase des neuen eAU-Verfahrens, gibt es bis 30.06.2022 weiterhin die Möglichkeit, dass Arbeitnehmer vom Arzt eine Arbeitsunfähigkeitsbescheinigung in Form eines "gelben Scheins" ausgestellt bekommen.

#### **Weitere Themen**

- [1 Erfassung Fehlzeit und Anfrage an Krankenkasse](https://hilfe.microtech.de/display/PROG/1+Erfassung+Fehlzeit+und+Anfrage+an+Krankenkasse)
- [2 Ausgehende Meldung: Frühester Versandtermin der Anfrage](https://hilfe.microtech.de/pages/viewpage.action?pageId=359137299)
- [3 Versand der eAU](https://hilfe.microtech.de/display/PROG/3+Versand+der+eAU)
- [4 Annahmestellen: Eingang und Ausgang von eAU-Bescheinigungen](https://hilfe.microtech.de/display/PROG/4+Annahmestellen%3A+Eingang+und+Ausgang+von+eAU-Bescheinigungen)
- [5 Stornierung der eAU-Anforderung](https://hilfe.microtech.de/display/PROG/5+Stornierung+der+eAU-Anforderung)